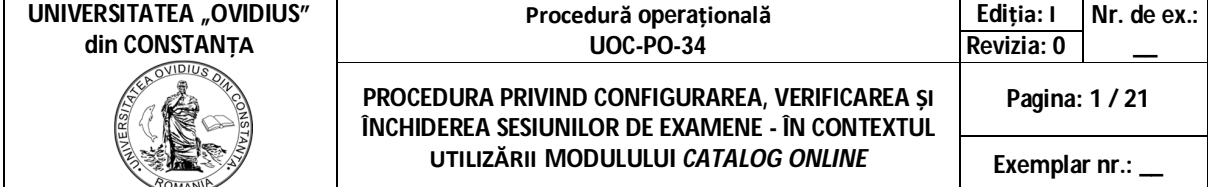

 **APROBAT,**

 **Rector, Universitatea "Ovidius" din Constanţa, Conf.univ.dr. Dan Marcel Iliescu**

# **PROCEDURĂ OPERAŢIONALĂ PRIVIND CONFIGURAREA, VERIFICAREA ȘI ÎNCHIDEREA SESIUNILOR DE EXAMENE – ÎN CONTEXTUL UTILIZĂRII MODULULUI** *CATALOG ONLINE*

**Cod: UOC-PO-34**

**Ediția a I-a, Revizia 0 (în vigoare începând cu 17.12.2020)**

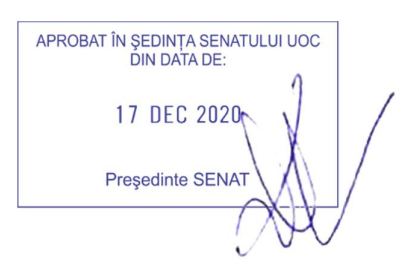

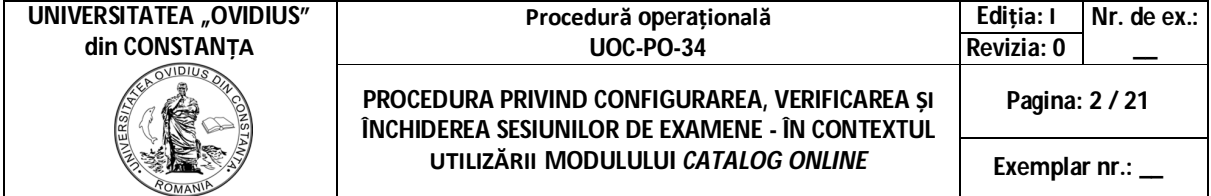

# **01. CUPRINS**

UOC-PO-34-F.01

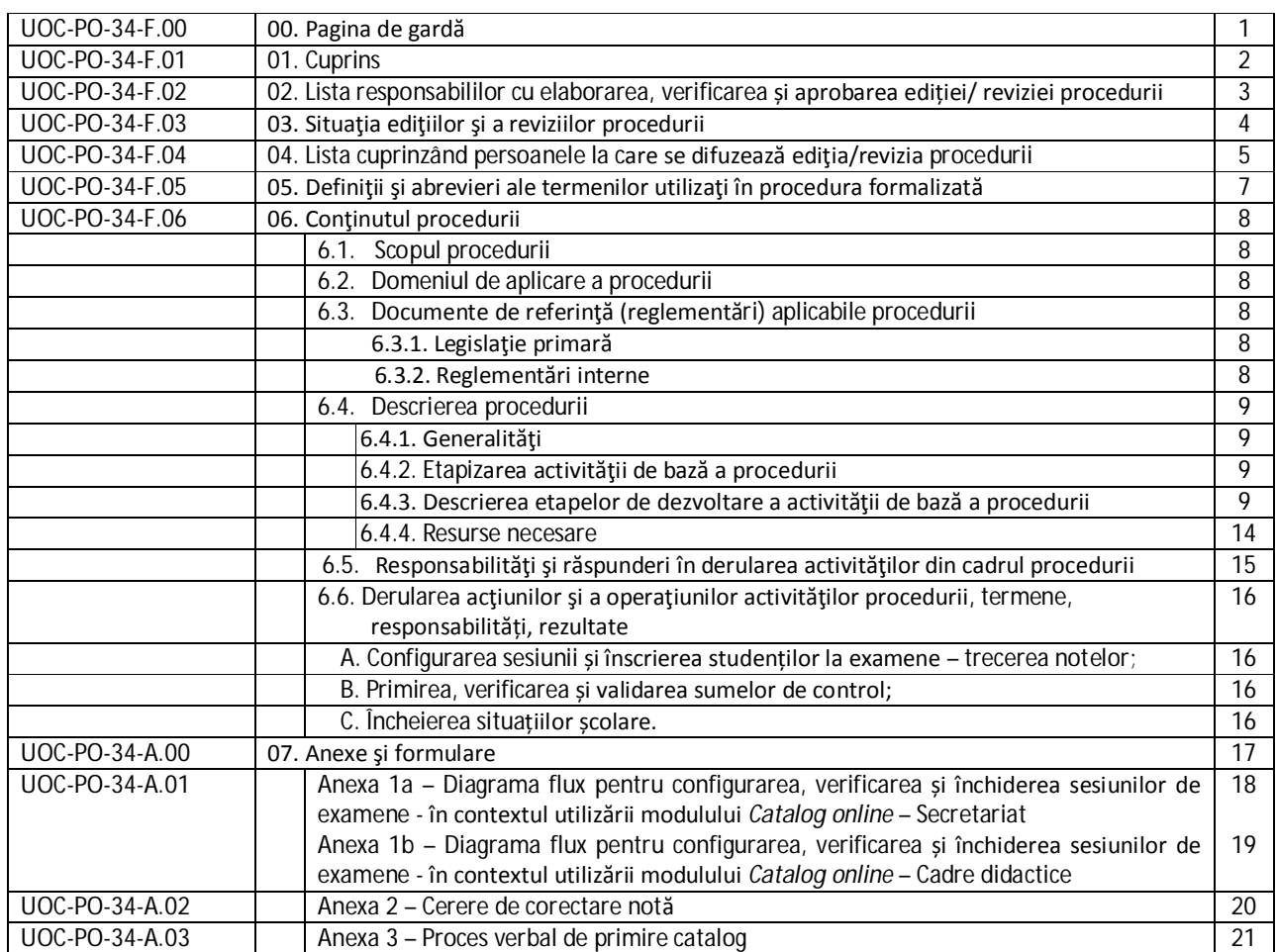

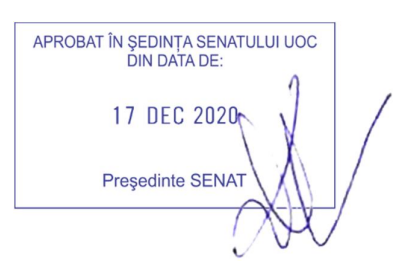

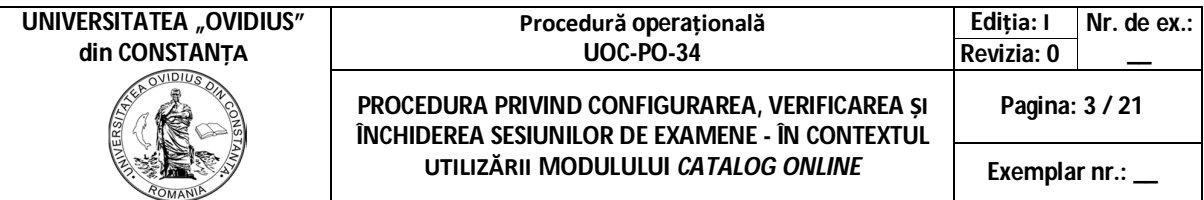

#### **02. LISTA RESPONSABILILOR CU ELABORAREA, VERIFICAREA ŞI APROBAREA EDIŢIEI/ REVIZIEI PROCEDURII** UOC-PO-34-F.02

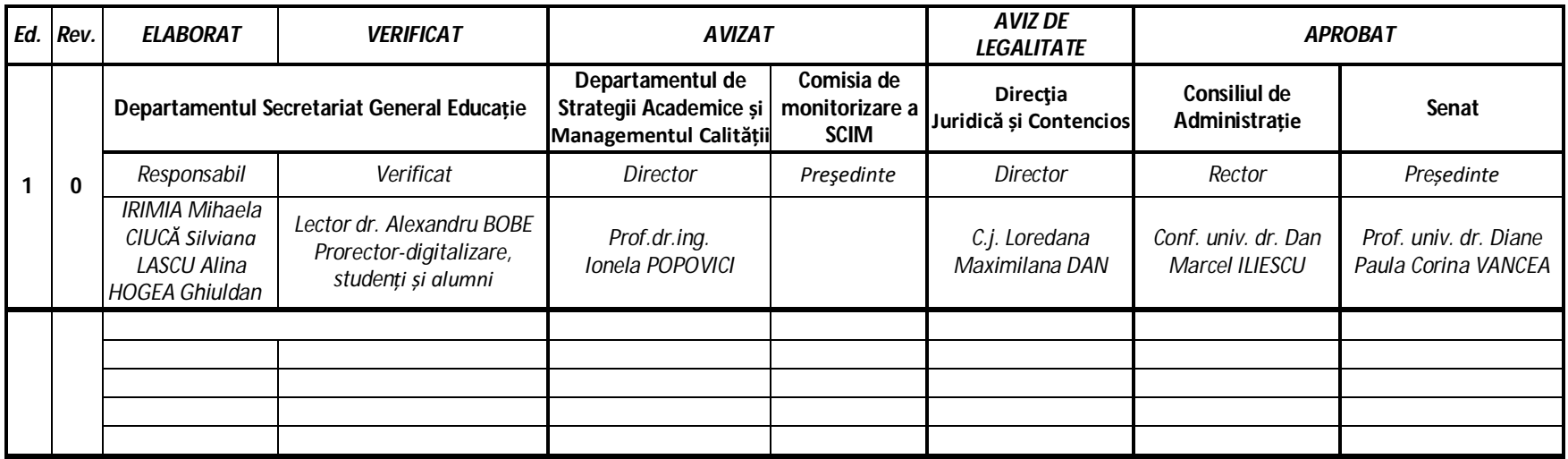

APROBAT ÎN ŞEDINȚA SENATULUI UOC<br>DIN DATA DE: 17 DEC 2020 Președinte SENAT

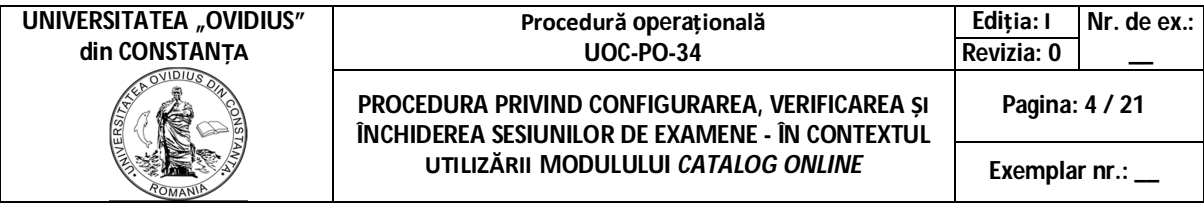

# **03. SITUAŢIA EDIŢIILOR ŞI A REVIZIILOR ÎN CADRUL EDIŢIILOR PROCEDURII FORMALIZATE** UOC-PO-34-F.03

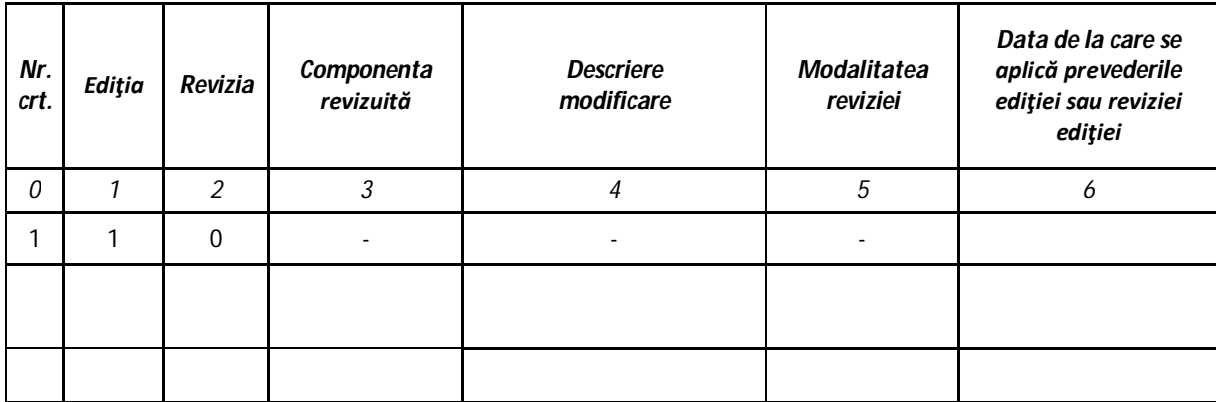

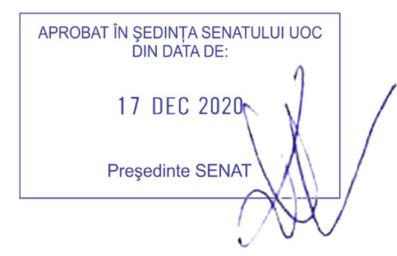

#### **Procedură operațională UOC-PO-34**

**Ediția: I Nr. de ex.: Revizia: 0 \_\_ Pagina: 5 / 21**

# **din CONSTANȚA**

**PROCEDURA PRIVIND CONFIGURAREA, VERIFICAREA ȘI ÎNCHIDEREA SESIUNILOR DE EXAMENE - ÎN CONTEXTUL UTILIZĂRII MODULULUI** *CATALOG ONLINE*

**Exemplar nr.: \_\_**

# **04. LISTA CUPRINZÂND PERSOANELE LA CARE SE DIFUZEAZĂ EDIŢIA/REVIZIA PROCEDURII**

#### UOC-PO-34-F.04

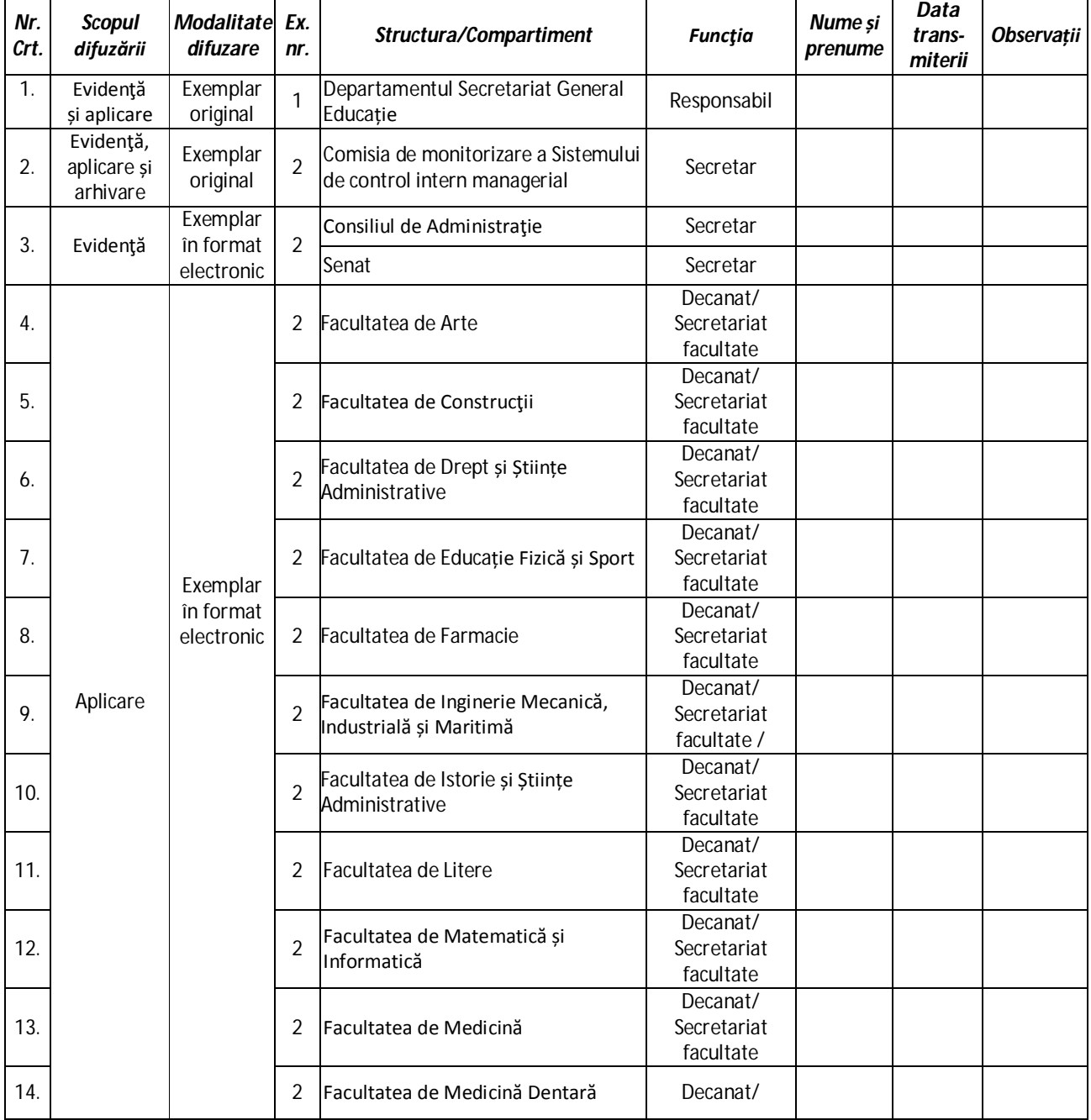

APROBAT ÎN ȘEDINȚA SENATULUI UOC<br>DIN DATA DE: 17 DEC 2020 Președinte SENAT

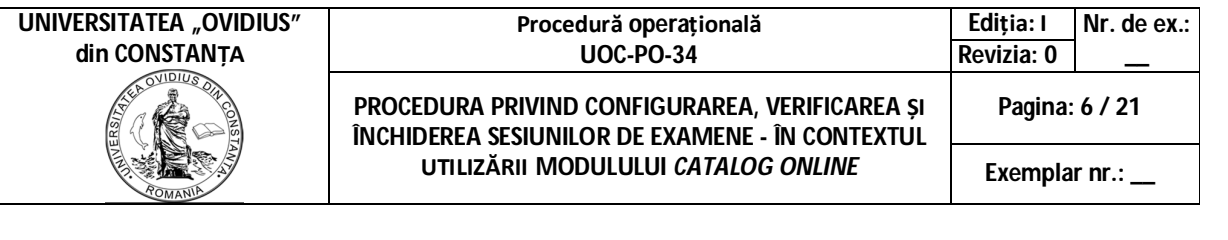

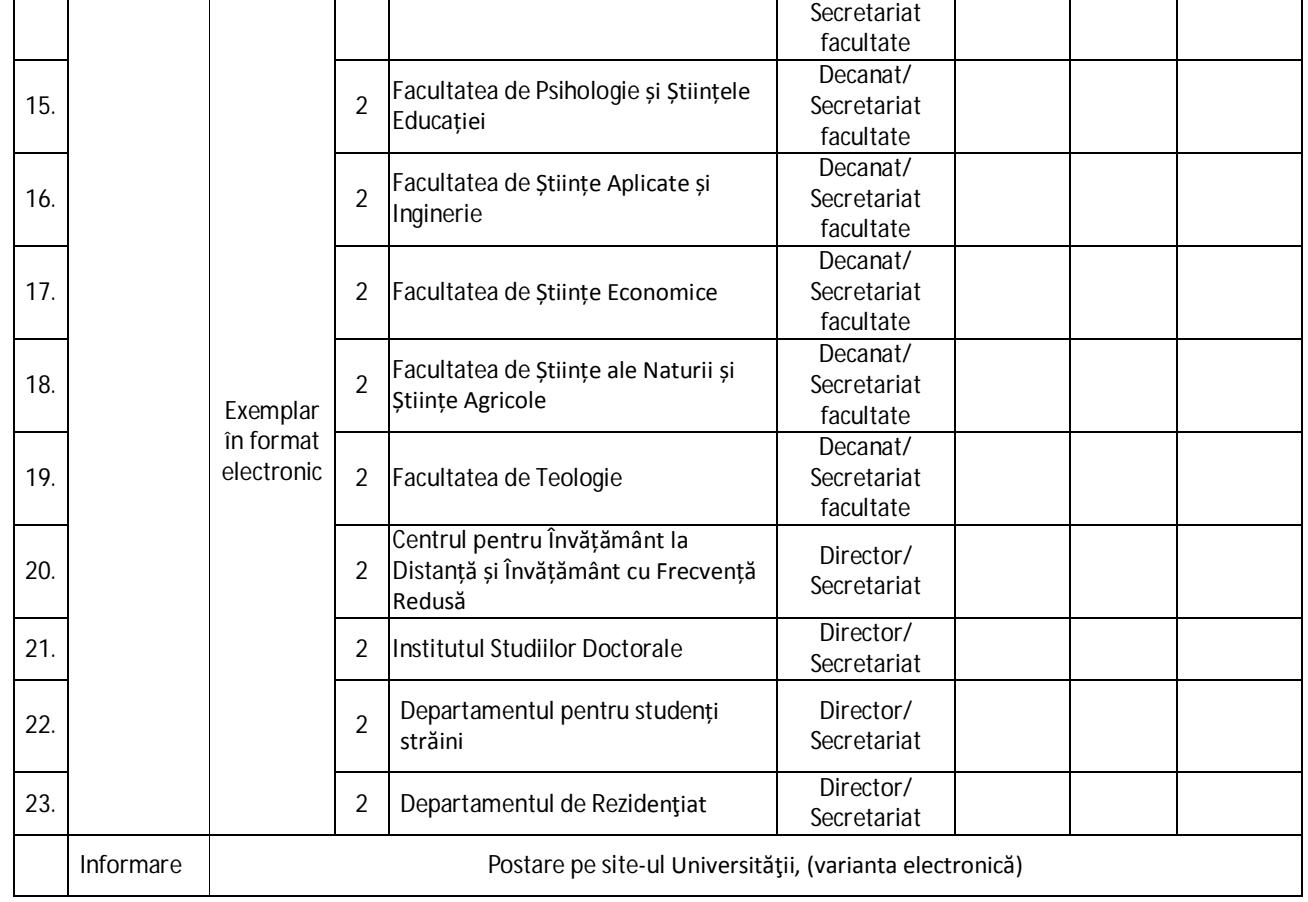

APROBAT ÎN ȘEDINȚA SENATULUI UOC<br>DIN DATA DE: 17 DEC 2020 Președinte SENAT

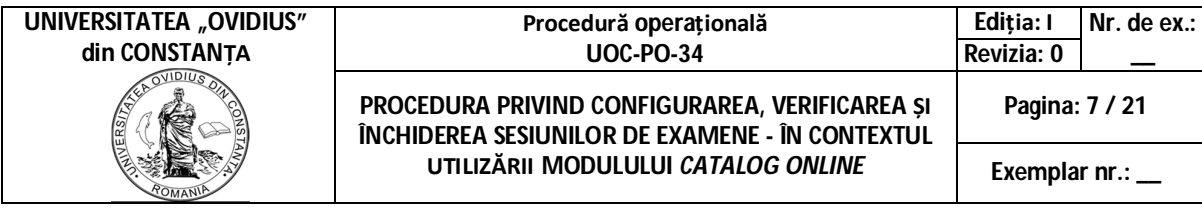

# **05. DEFINIŢII ŞI ABREVIERI ALE TERMENILOR UTILIZAŢI ÎN PROCEDURA FORMALIZATĂ** UOC-PO-34-F.05

# **5.1. Definiţii ale termenilor**

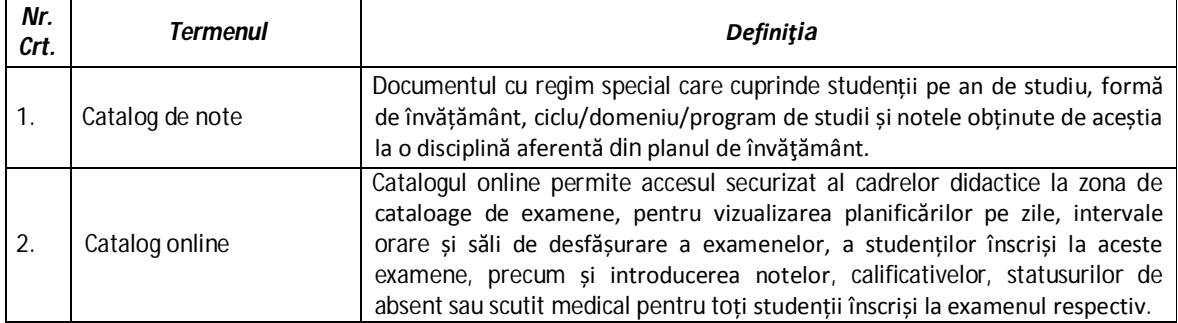

# **5.2. Abrevieri ale termenilor**

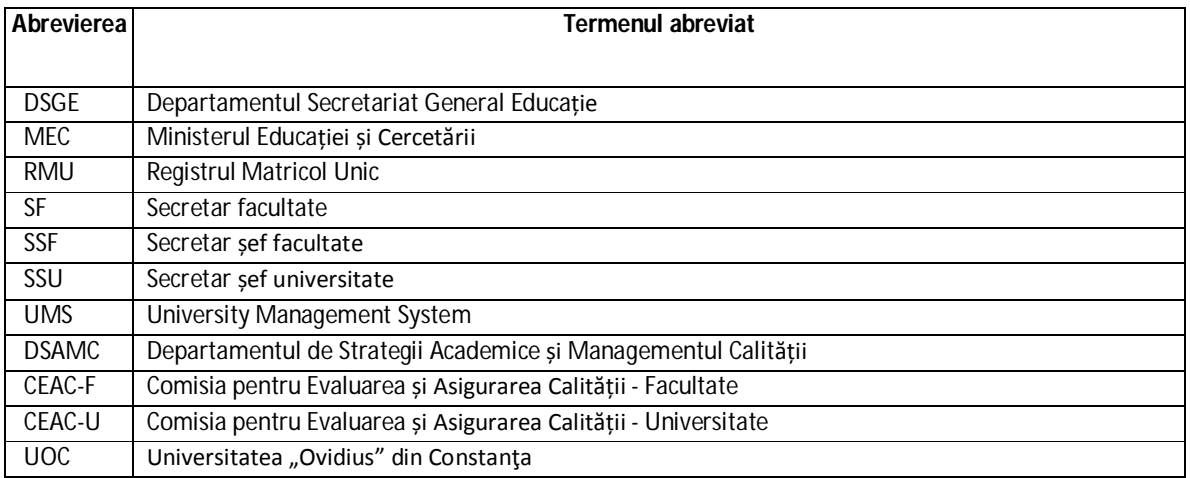

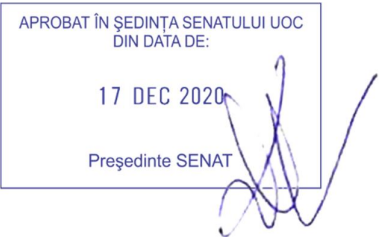

# **06. CONŢINUTUL PROCEDURII**

UOC-PO-34-F.06

# **6.1. Scopul procedurii**

Scopul prezentei proceduri este:

- (1) de a stabili modul de lucru şi responsabilităţile celor implicaţi în configurarea, verificarea și încheierea sesiunilor de examene în cadrul UOC, în contextul utilizării modulului *Catalog online*;
- (2) de a stabili modul de lucru şi responsabilităţile celor implicaţi în completarea notelor în catalog și predarea acestuia la secretariatul facultăți, în termenul prevăzut de reglementările interne;
- (3) de a sprijini organismele abilitate în acţiuni de auditare şi/sau control;

# **6.2. Domeniul de aplicare a procedurii**

Procedura se aplică în cadrul Departamentului Secretariat General Educație, la nivelul fiecărui secretariat de facultate, pentru configurarea, verificarea și închiderea șesiunilor de examene, în conformitate cu structura anului universitar și reglementările interne ale Universităţii "Ovidius" din Constanţa. Desfășurarea activităților procedurate este prezentată în diagrama flux din **Anexa 1a** și **1b**.

## **6.3. Documente de referinţă (reglementări) aplicabile activităţii procedurate**

Documentele de referinţă în cazul prezentei proceduri sunt:

# **6.3.1. Legislaţie primară**

- 1) Legea educației naționale nr.1/2011cu modificările și completările ulterioare;
- 2) Ordinul nr. 5146/2019 privind aprobarea aplicării generalizate a Sistemului european de credite transferabile;
- 3) Hotărârile anuale de guvern privind aprobarea Nomenclatorului domeniilor și al programelor de studii universitare și a structurii instituțiilor de învățământ superior;

# **6.3.2. Reglementări interne**

- (1) Carta Universității Universității "Ovidius" din Constanța;
- (2) Regulamentul privind activitatea profesională a studenților de la Universitatea "Ovidius" din Constanţa;
- (3) Procedură operaţională privind organizarea activității didactice pentru studiile de masterat în cadrul Universității "OVIDIUS" din Constanța (UOC-PO-31)
- (4) Regulamentele și procedurile DSGE;
- (5) Procedura privind examinarea şi notarea studenţilor de la programele de studii universitare de licentă și masterat – IF, ID, IFR din Universitatea "OVIDIUS" din Constanta (UOC-PO-32**)**
- (6) Manual de Instruire Catalog online;

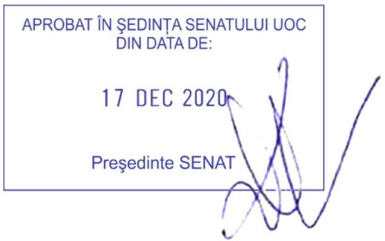

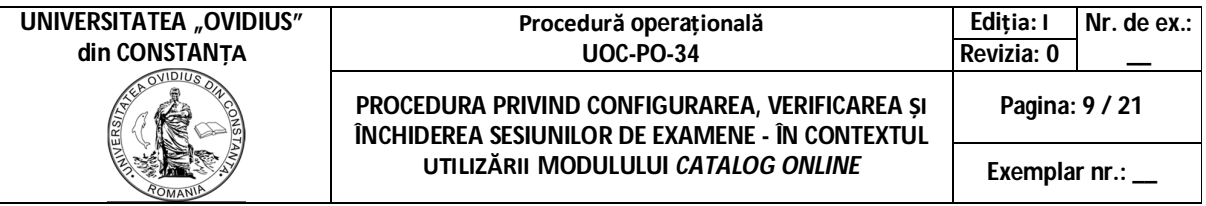

# **6.4 Descrierea procedurii 6.4.1. Generalități**

Configurarea, verificarea și închiderea sesiunilor de examene, în conformitate cu structura anului universitar și reglementările interne ale Universității "Ovidius" din Constanța, constă în totalitatea operațiunilor efectuate de către secretariat în legătură cu activitatea de evaluare a studentului și consemnare a rezultatelor în sistemul de gestiune UMS, pentru definirea situației școlare, în conformitate cu documentele care evidențiază parcursul școlar – în contextul utilizării Modulului *Catalog online*, astfel:

- (a) Configurarea sesiunii de examene conform structurii anului universitar și se introduce contorul zilelor pentru blocare sesiune;
- (b) Definirea examenelor care vor fi susținute în cadrul sesiunii respective;
- (c) Înscrierea studenților la examen;
- (d) Validarea catalogului prin verificarea cheii de control a examinarii;
- (e) Modificarea, corectarea și deblocarea catalogului on-line;
- (f) Încheierea situațiilor școlare;

# **6.4.2. Etapizarea activităţii de bază a procedurii**

- (1) Prezenta procedură operațională are în evidenţă şi abordează 3 activităţi de referinţă:
	- *A. Configurarea sesiunii și înscrierea studenților la examene – trecerea notelor;*
	- *B. Primirea, verificarea și validarea sumelor de control;*
	- *C. Încheierea situațiilor școlare.*
- (2) Etapele de dezvoltare a acestor activităţi de referinţă sunt:
	- A. Configurarea sesiunii și înscrierea studenților la examene trecerea notelor
		- (A.1.) Etapa de configurare sesiune în UMS;
		- (A.2.) Înscrierea studenților la examen;
		- (A.3.) Etapa de completare a cataloagelor de către comisia de examinare.
	- B. Primirea, verificarea catalogului on-line și validarea sumelor de control din catalog
		- (B.1.) Etapa de primire și verificare catalog validare cheie de control;
		- (B.2.) Etapa de solicitare modificare, corectare și deblocare catalog;
		- (B.3.) Etapa de verificare și arhivare a cataloagelor.
	- C. Încheierea situațiilor școlare
		- (C.1.) Etapa de încheiere a situațiilor școlare;
		- (C.2.) Etapa de verificare centralizator electronic cu catalogul primit în secretariat.

# **6.4.3. Descrierea etapelor de dezvoltare a activităţii de bază a procedurii**

- **A. Configurarea sesiunii și înscrierea studenților la examene –trecerea notelor**
	- (A.1.) *Etapa de configurare sesiune în UMS*
- (1) Catalogul online este disponibil pentru actualizare o perioadă determinată de timp, configurabilă la nivelul sistemului. După expirarea acestei perioade catalogul este blocat pentru actualizare online, administratorul sistemului UMS (sau persoana responsabilă numită în acest sens), fiind cel care are dreptul de a debloca catalogul, în condițiile impuse de reglementările interne.

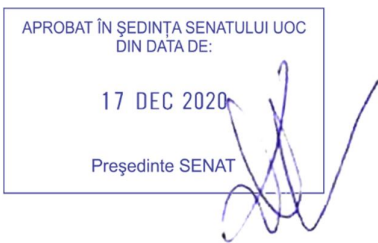

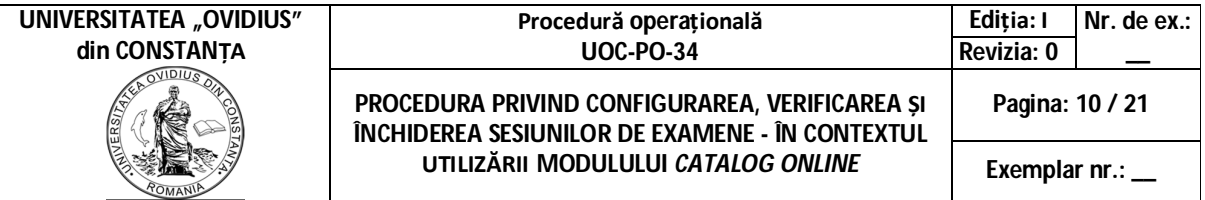

- (a) SF configurează în sistemul UMS, Modulul Sesiuni Examene, sesiunea de examene pentru fiecare program de studii, data de început, respectiv de sfârșit a sesiunii și contor blocare sesiune (număr zile = 14), sub denumirea:
	- **Sesiune normală (sesiunea 1, sesiunea 2):**
		- $\frac{1}{\sqrt{2}}$  L= Licență; M= Master;
		- $\frac{1}{2}$  PS = acronim program studii universitare (exemplu: Economia comerțului, turismului și serviciilor = ECTS, Administrarea afacerilor  $interrationale = AAI$ );
		- $\triangleq$  S1/S2 = sesiunea 1, iarnă, sesiunea 2, vară;
		- $\bigstar$  N= Normală (tip sesiune); Exemplu:
			- L\_ECTS\_S1\_N; L\_ECTS\_S2\_N
			- M\_AAI\_S1\_N; M\_AAI\_S2\_N
	- **Restanțe și măriri - Sesiune 3: sesiune de restanțe și măriri:**
		- $\bigcup$  L= Licență; M= Master;
		- $\div$  PS = acronim program studii universitare (exemplu: Economia comerțului, turismului și serviciilor = ECTS, Administrarea afacerilor internaționale = AAI);
		- $\frac{1}{2}$  S3 = sesiune restanțe și măriri;
		- RM = Restanțe și măriri (tip sesiune);
		- $\blacksquare$  T= an terminal;
		- $\leftarrow$  Exemplu:
		- LECTS\_S3\_RM; L\_ECTS\_S3\_RM\_T
		- $\bigcup$  M\_AAI\_S3\_RM; M\_AAI\_S3\_RM\_T
	- **Sesiune specială: Reexaminări speciale:**
		- $\frac{1}{\sqrt{2}}$  L= Licență; M= Master
		- PS = acronim program studii;
		- $\frac{1}{2}$  S4 = sesiune specială;
		- $S =$ specială (tip sesiune);
		- $\ddagger$  T= an terminal;
		- $\blacktriangle$  Exemplu:
		- L\_ECTS\_S4\_S; L\_ECTS\_S4\_S\_T
		- $M_A$ M\_AAI\_S4\_S; M\_AAI\_S4\_S\_T
- (b) SF configurează în sistemul UMS, Modulul Studenți Examinări, pe fiecare disciplină în parte, aferentă sesiunii în cauză, prin adăugare examinare, următoarele date:
	- Sesiune examene;
	- Data examenului, ora de începere și de sfârșit;
	- Sala unde a fost programat examenul conform programărilor publicate;
	- Tipul examinării parțială sau generală;

APROBAT ÎN SEDINTA SENATULUI UOC DIN DATA DE 17 DEC 2020 **Președinte SENAT** 

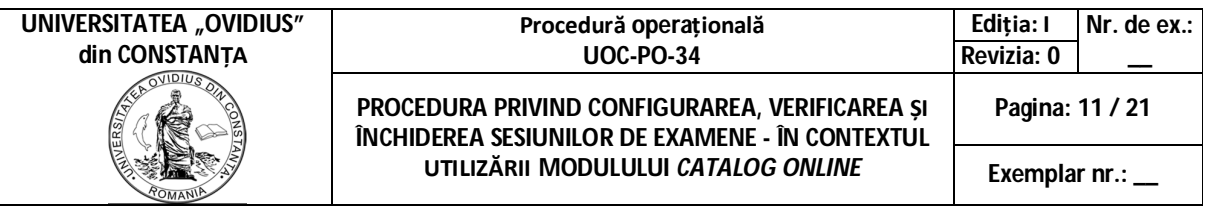

 Examinatorii - definirea cadrelor didactice cu titlul de examinator titular pentru examenul respectiv și cadrul didactic care asistă, parte din comisia de examinare, în baza programărilor publicate;

Au dreptul să adauge note, prin intermediul catalogului online, pentru studentii înscriși la examinarea respectivă, numai **cadrele didactice titulare de disciplină**.

# (A.2.) *Înscrierea studenților la examen*;

SF operează în sistemul UMS, în Modulul Studenți-Examinări – se selectează Examinare planificată și prin apelarea funcției "Context înscrieri" disponibilă de la nivelul grupei se realizează înscrierea tuturor studenților din grupa, individual sau global;

După aceste operațiuni, Catalogul de examinare poate fi accesat de către cadrul didactic examinator.

*(A.3.) Etapa de completare a cataloagelor de către comisia de examinare*

- (a) Sistemul asigură o sincronizare în timp real, cu transmitere imediată a examenelor configurate în browserul Catalog online, iar titularul disciplinei poate adăuga notele.
- (b) Vizualizarea notelor în baza de date și pe pagina personală a studentilor se face pe măsură ce se operează încheierea catalogului de către cadrul didactic în pagina de Logo- catalog online.
- (c) Administratorul UMS configurează grupurile de utilizatori cadre didactice și drepturile/ rolurile specifice catalogului pentru toți titularii cu rol de examinator.
	- i. Cadrele didactice cu titlul de titular la disciplină vor avea dreptul să adauge note, prin intermediul catalogului online, pentru studenții înscriși la examinarea respectivă;
	- ii. Cadru didactic, cu rol de examinator, va accepta condițiile de utilizare a aplicației informatice, cu asumarea responsabilității pentru:
		- notele introduse;
		- completarea și transmiterea notelor în timpul limită stabilit de către UOC;
		- termenul de predare a documentului original, pentru a fi validat la nivelul secretariatului.
	- iii. Informațiile disponibile cadrului didactic referitoare la examenul planificat și funcționalitățile accesibile configurate de către secretariat și administratorul UMS sunt:
		- examene planificate
		- data examinării
		- anul de studiu
		- disciplina pentru care s-a organizat examen
		- program de studii
		- grupa
		- ora de începere
		- durata examenului

APROBAT ÎN SEDINTA SENATULUI UOC DIN DATA DE 17 DEC 2020 **Presedinte SENAT** 

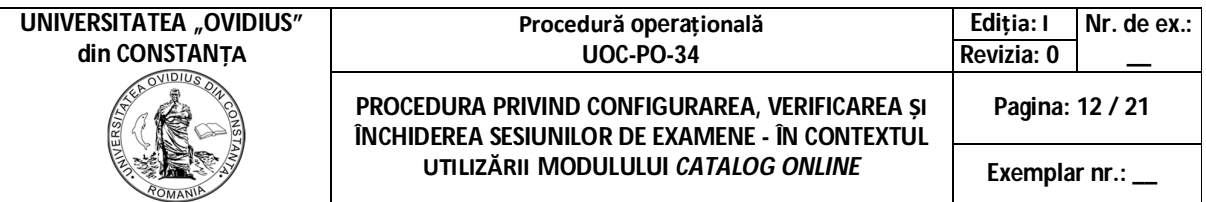

- sala în care se va desfășura examenul
- numarul de studenți înscriși
- catalog predat la secretariat
- evaluarea activă

#### **B. Primirea, verificarea catalogului on-line și validarea sumelor de control din catalog**

#### *(B.1.) Etapa de primire și verificare catalog – validare cheie de control;*

- (1) Dupa finalizarea perioadei de susținere a examenului, în termenul stabilit pentru introducerea notelor, cadrul didactic accesează examenul și apelează operația de adăugare a rezultatelor la examinare.
	- a) Se accesează butonul ,,Rezultate".
	- b) Se completează notele în Catalogul online.
- (2) Operațiile puse la dispoziție în pagina de Logo permit cadrului didactic salvarea, modificarea și emiterea cataloagelor înainte și după adăugarea notelor, acestea reflectând ultima situație salvată.
	- a) Se verifică notele introduse.
	- b) Se salvează rezultatele (parțial/ finale).
	- c) Se blochează catalogul cu rezultatele finale
- (3) Sistemul generează o sumă de control pe conținutul catalogului, în momentul blocării acestuia, și este asociată examenului.
- (4) Suma de control este vizibilă pe interfața catalogului online, la nivelul fiecarui examen și este listată pe catalog, pentru verificarea ce va fi realizată la nivelul secretariatului.
- (5) În fiecare sesiune de examene, organizată conform structurii anului universitar, cataloagele se vor preda la secretariatul facultății de către cadrul didactic titular sau asistentul acestuia, în termen de 2 zile lucrătoare de la data examinării.
- (6) Cataloagele vor fi listate pe grupă.
- (7) SF transmite electronic cadrelor didactice titulare listele cu studenții care au restanțe la taxa de şcolarizare, întocmite de Biroul Taxe, în maxim două zile lucrătoare de la primire. Studenții care achită taxele după data la care a fost întocmită lista de către Biroul taxe se vor prezenta la examen cu o copie de pe chitanță/ordin plată/tranzacție.
- (8) Cadrul didactic se prezintă la secretariat cu raportul Catalog examen, listat și semnat (în original), ce are afișat, în partea de jos a acestuia, codul (cheia de control) privind conținutul acestuia. Pe perioada stării de urgenă ori de alertă se descarcă catalogul completat (în format pdf) și se transmite prin email la secretariat. Documentele vor fi semnate olograf conform programărilor din fiecare facultate.

SSF/SF verifică suma de control care este vizibilă pe interfața catalogului, care se determină prin aplicarea algoritmului de generare a cheii de control pentru examenul (catalogul) selectat în UMS, Modulul Studenți – Examinare.

(9) După finalizarea generării cheii de control (pentru notele salvate în baza de date), sistemul realizează compararea acesteia cu ultima cheie salvată în istoricul de operații/modificări

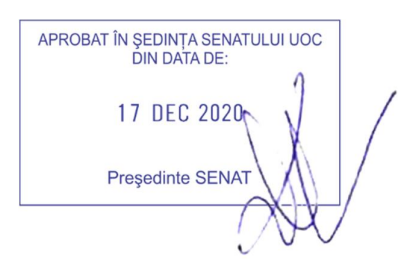

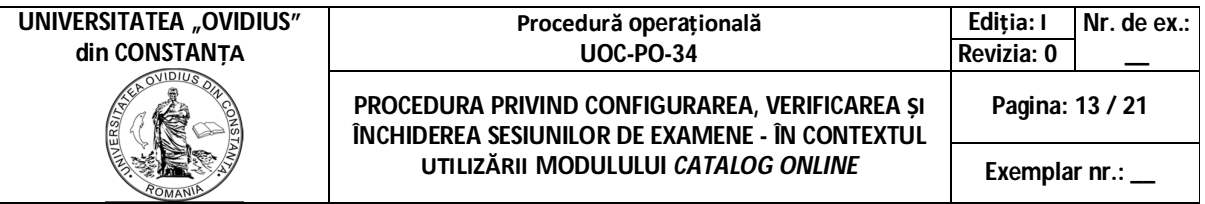

pentru catalogul de examene respectiv, și afișează un mesaj privind integritatea conținutului.

- (10) SF verifică varianta listată a catalogului, prezentată la secretariat, cu notele din baza de date.
- (11) În caz de neconcordanță a unei note dintr-un catalog, cadrul didactic titular de disciplină va verifica situația semnalată și se va relua procedura de validare și verificare.
- (12) Dupa ce catalogul este predat la secretariat, pentru a păstra evidența acestora este necesar ca în modulul Studenți – Examinări să se facă modificarea în câmpul "Date examinare" -"Catalog adus: Da".

*(B.2.) Etapa de solicitare – modificare, corectare și deblocare catalog;*

- (1) Modificarea, corectarea și deblocarea catalogului se face pentru următoarele cazuri:
	- a. Contestații,
	- b. Corectarea în urma sesizării unor neconcordanțe;
	- c. Dacă timpul pentru completarea Catalogului a expirat (Catalog expirat).
- (2) SSF/SF primește și înregistrează contestația ori sesizarea privind neconcordanța unei note dintr-un catalog;
- (3) SSF/SF comunică solicitările cadrului didactic titular pentru verificare și constatarea situației și se face solicitarea de deblocare catalog pentru modificarea/ corectarea notelor;
- (4) Cererea aprobată este înaintată DSGE/ administratorului UMS pentru deblocare;
- (5) Informațiile referitoare la modificarea notelor vor aparea și în UMS în câmpul "Mențiuni Note" din modulul Studenti / Examinări / examinare / participanți din context didactic selectat;
- (6) Se va lista un nou catalog care va fi predat la secretariat și se va relua procedura de verificare și validare cod.
- (7) În cazuri speciale, bine justificate, studentul poate să se prezinte cu o altă grupă/serie la examen pe baza unei cereri înregistrate la secretariat, avizată de cadrul didactic titular și aprobată de decanul facultății – situație care conduce la modificarea catalogului.
- (8) Dacă timpul pentru completarea Catalogului a expirat (Catalog expirat), cadrul didactic va transmite o solicitare motivată conducerii facultății, pentru deblocarea Catalogului.
- (9) Decanul Facultății aprobă cererea și secretariatul transmite administratorului de sistem solicitarea pentru a opera deblocarea catalogului.
- (10) Se procedează la corectarea/ modificarea notei, se blochează, se descarcă un nou catalog și se transmite la secretariat.

*(B.3.) Etapa de verificare și arhivare a cataloagelor;*

- (1) SSF/SF verifică evidența din sistemul UMS ,,catalog adus" cu cele existente în secretariat;
- (2) Cataloagele se vor îndosaria în vederea gestionării acestora pe toată perioada de școlarizare a studenților. Îndosarierea cataloagelor se face pe ani universitari, forme de învățământ, domeniu/program de studii şi ani de studiu.

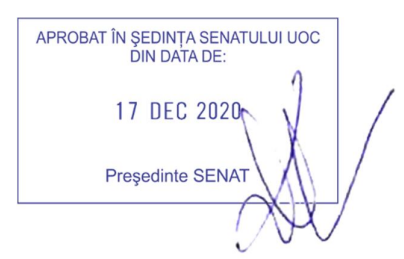

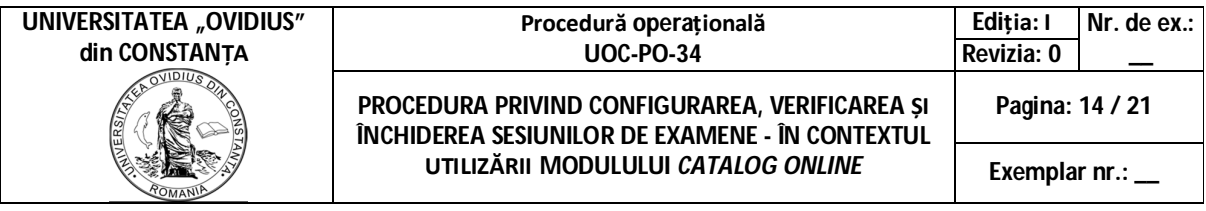

#### **C. Încheierea situațiilor școlare**

*(C.1.) Etapa de încheiere a situațiilor școlare;* 

- (1) După fiecare examen/sesiune, SSF/SF operează în UMS, modulul Studenți, pe grupă de studenți, Situații - încheie situația școlară pe disciplină ori semestru.
- (2) SF încheie situațiile școlare pentru fiecare disciplină în parte, pentru toate grupele de studenți, în termen de maximum 14 zile lucrătoare.
- (3) SSF/SF înregistrează și înaintează cererea conducerii facultății, în vederea aprobării acesteia – atunci când studentul sesizează neconcordanțe între nota comunicată/înregistrată în carnetul de student și situația din carnetul online.
- (4) În cazul în care nota obținută nu a fost consemnată în catalog, studentul fiind trecut "absent", are dreptul de a solicita rectificarea situației sale **în maximum 5 zile lucrătoare de la încheierea sesiunii**, printr-o cerere către decanul facultății, depusă la secretariat. Nerespectarea termenului conduce la pierderea notei obținute, cu excepţia situaţiilor de fortă majoră sau caz fortuit.
- (5) SSF/SF are obligația de a informa studentul de prevederile art.21(5) din Regulamentul de activitate profesională a studenților și **nu** va primi solicitări de corectare/modificare a situațiilor școlare peste termenul de 5 zile lucrătoare de la încheierea sesiunii.

*(C.2.) Etapa de verificare centralizator electronic cu catalogul primit în secretariat*

- (1) SSF/SF are obligația verificării datelor înscrise în catalog cu cele din programul electronic de evidență studenți UMS prin bifarea notelor din centralizatorul emis de UMS, cu notele înscrise în catalog – astfel se elimină posibilitatea ca în secretariat să nu fie predată ultima versiune/ modificare a catalogului;
- (2) Procedura de verificare se face după fiecare sesiune de examene astfel:
	- a. Până cel târziu 15 martie pentru sesiunea de iarnă;
	- b. Până cel târziu 10 iulie pentru sesiunea de vară;
	- c. Până cel târziu 10 septembrie pentru întregul an universitar;
- (3) Pentru anul terminal verificarea se face până pe 15 martie pentru sesiunea de iarnă și integral, pentru toți anii de studii, la finalul ultimei sesiunii de reexaminări, dar nu mai târziu de perioada de înscriere la examenul final.
- (4) În cazul în care se constată că în secretariat nu a fost predat ultimul catalog, conform codului de verificare, SSF/SF solicită cadrului didactic să aducă documetul semnat în cel mai scurt timp.
- (5) Documentul este înregistrat și va fi arhivat corespunzător.

# **6.4.4. Resurse necesare**

# *(A) Resurse materiale*

- (1) UOC, prin compartimentele implicate, dispune de baza materială pentru desfășurarea activităților cu privire la promovarea și ierarhizarea studenților.
- (2) Pentru desfășurarea activităților care se înscriu în specificul acestei proceduri nu sunt necesare resurse materiale sau dotări speciale, ci cele care sunt în dotarea curentă a

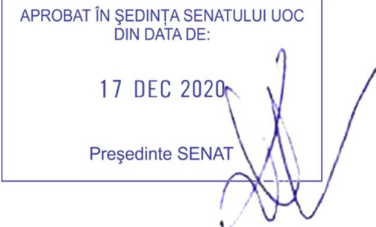

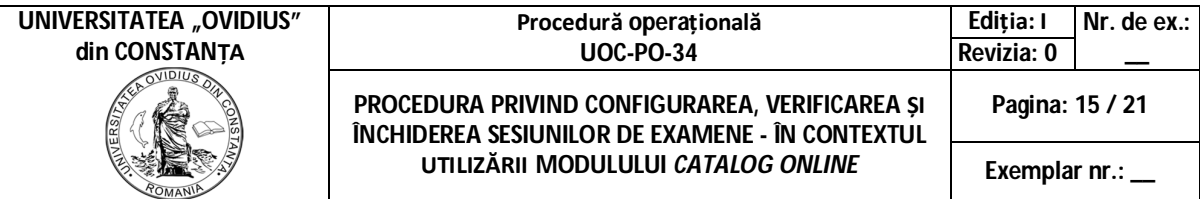

compartimentelor și aflate în utilizare curentă: sală de ședință, calculatoare, imprimantă multifuncțională, birouri, scaune, videoproiector, rechizite, papetărie.

(3) În condițiile în care se constată necesitatea unor dotări specifice, această solicitare va fi adresată conducerii.

# *(B) Resurse umane*

- 1. Personal care poate interactiona cu activitatea procedurată (Secretariate facultăți, Secretar șef universitate, Administrator UMS, cadre didactice);
- 2. Directori de departament;
- 3. CEAC-F;
- 4. Decani;
- 5. Directorul DSAMC;
- 6. CEAC-U;
- 7. DSGE
- 8. Prorector Educație și managementul calității;
- 9. Rector.

# **(C) Resurse financiare**

Resursele financiare sunt asigurate prin bugetul anual aprobat.

# **6.5. Responsabilităţi şi răspunderi în derularea activităţilor din cadrul procedurii**

(1) **Secretar șef facultate/ Secretar facultate** are următoarele responsabilități:

- configurarea, certificarea, verificarea și gestionarea cataloagelor de note pe forme de învățământ, ciclu de studii, domeniu/program, pe an de studiu;
- înscrierea studenților în sesiunea de examene în concordanță cu structura anului universitar și programarea examenelor;
- validarea și verificarea catalogului de note și de încheierea situațiilor școlare;
- arhivarea corespunzătore a cataloagelor de note și a documentelor care au codus la modificarea/corectarea acestora;
- verifică și coordonează întreaga activitate a SF;
- (2) **Administratorul UMS** răspunde de:
	- verificarea, deblocarea și blocarea sesiunile de examinare;
	- arhivarea corespunzătoare a documentelor și rapoartelor ce au stat la baza deblocării sesiunii de examene;
	- Registrul unic de intervenții UMS;

# (3) **Cadrul didactic titular de disciplină** răspunde de:

- completarea notelor în catalog, de listarea și semnarea și predarea lui, în termenul prevăzut de Regulament, la Secretariatul Facultății (Depășirea termenelor de completare și blocarea catalogului sunt aspecte care sunt în sarcina cadrului didactic care trebuie să depună o solicitare, motivată, pentru deblocare. Solicitarea trebuie să fie aprobată de Decanul facultății și se înaintează DSGE pentru a fi operată și înregistrată în Registrul unic de intervenții de către administratorul UMS);
- (4) SSU monitorizează și coordonează întreaga activitate a personalului didactic auxiliar din DSGE.

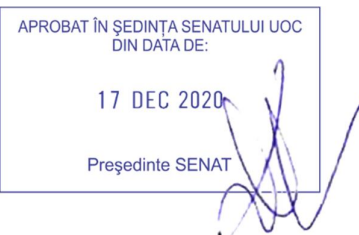

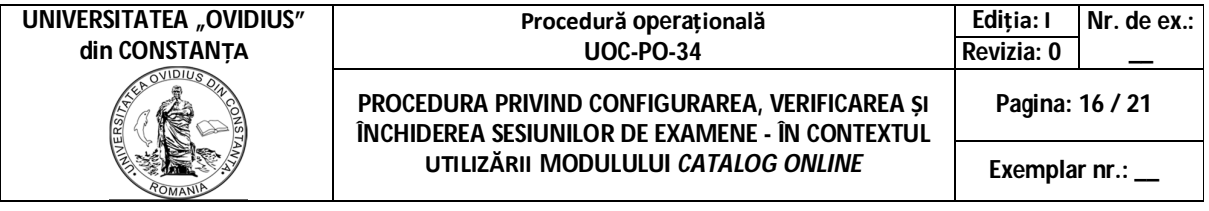

# **6.6 Derularea acţiunilor şi a operaţiunilor activităţilor procedurii, termene, responsabilități, rezultate**

# **A. Configurarea sesiunii și înscrierea studenților la examene - trecerea notelor**

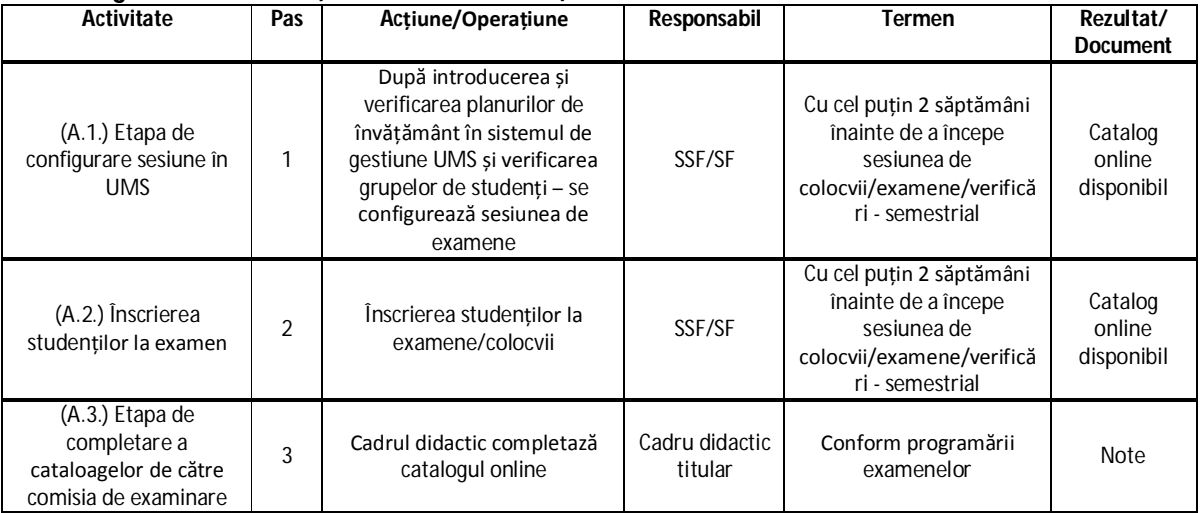

#### **B. Primirea, verificarea catalogului on-line și validarea sumelor de control din catalog**

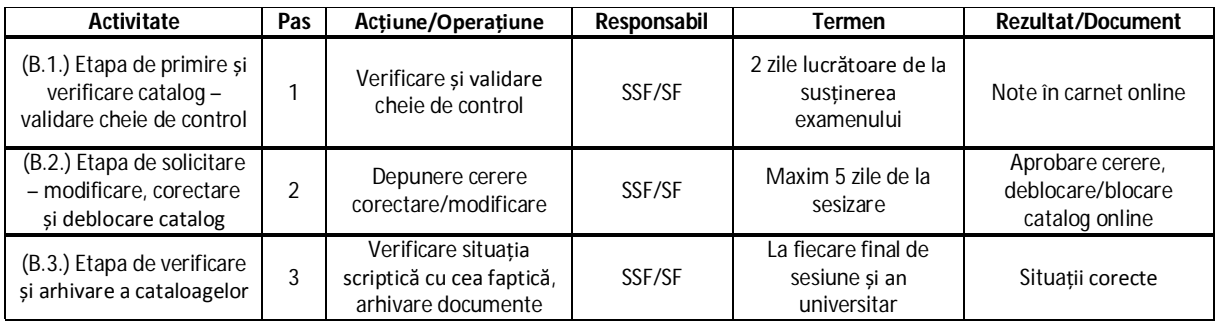

# **C. Încheierea situațiilor școlare**

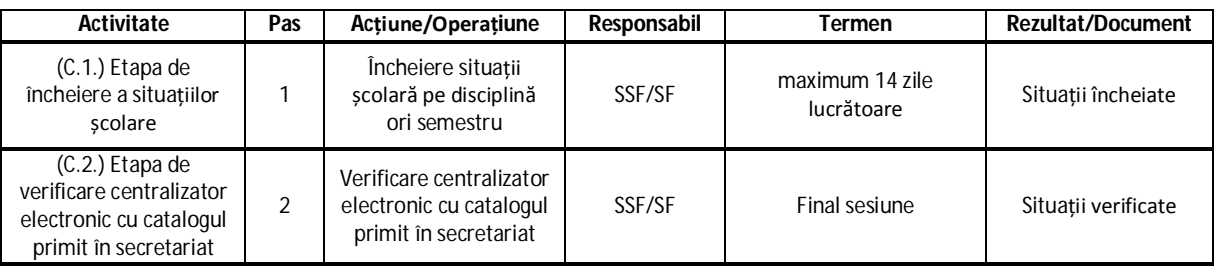

APROBAT ÎN ȘEDINȚA SENATULUI UOC<br>DIN DATA DE: 17 DEC 2020 Președinte SENAT

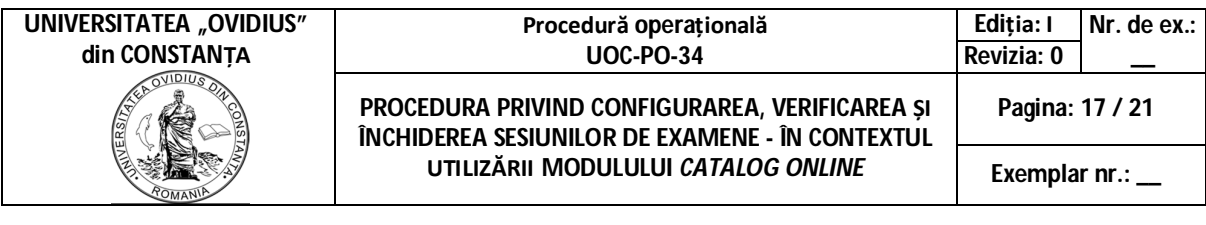

# **07. Secţiunea ANEXE ŞI FORMULARE**

UOC-PO-34-F.07

## **7.1. ANEXE**

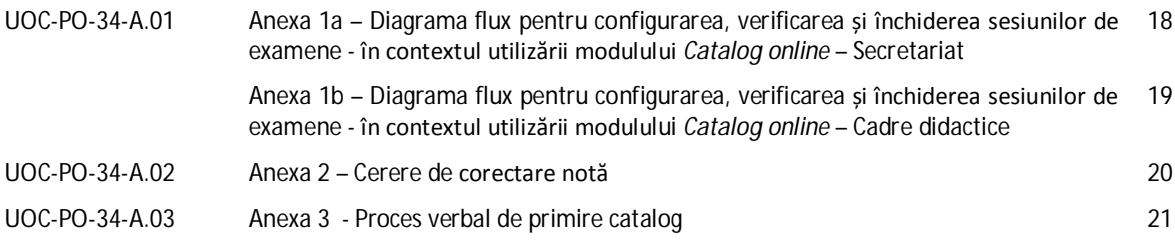

#### **7.2. FORMULARE**

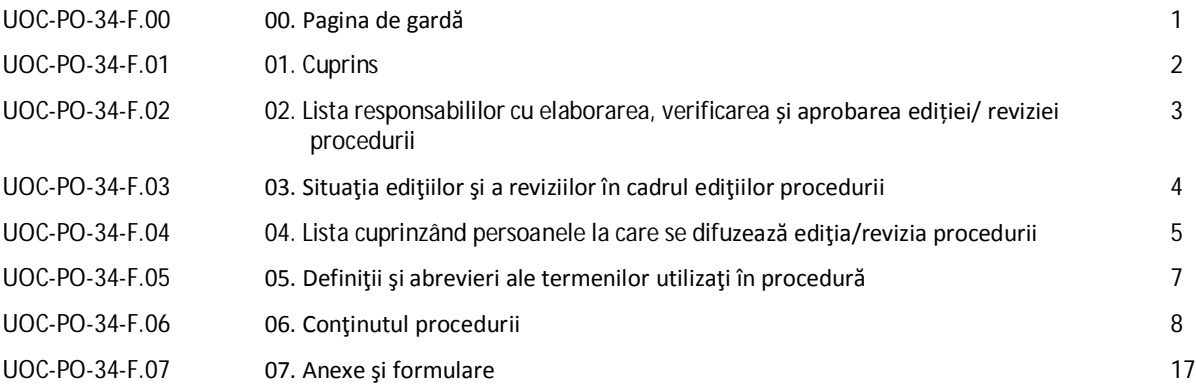

**Notă:** Procedura operațională a fost elaborată în cadrul proiectului *CNFIS-FDI-2020-0298: "***Cultura calității priorități strategice în UOC. Proiectarea și implementarea unui** *Centru-pilot de management digital integrat al calității* **(Pilot***Q***)***"* , ca urmare a implementării *Modulului Catalog online.*

APROBAT ÎN ȘEDINȚA SENATULUI UOC<br>DIN DATA DE: 17 DEC 2020 Președinte SENAT

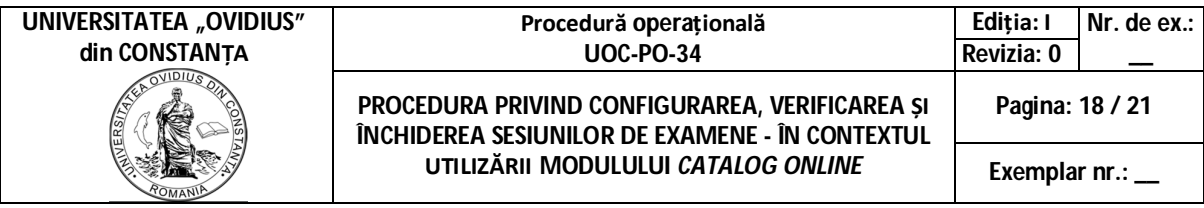

#### **Anexa 1a**

# **Diagrama flux pentru configurarea, verificarea și închiderea sesiunilor de examene - în contextul utilizării modulului** *Catalog online* **-Secretariat**

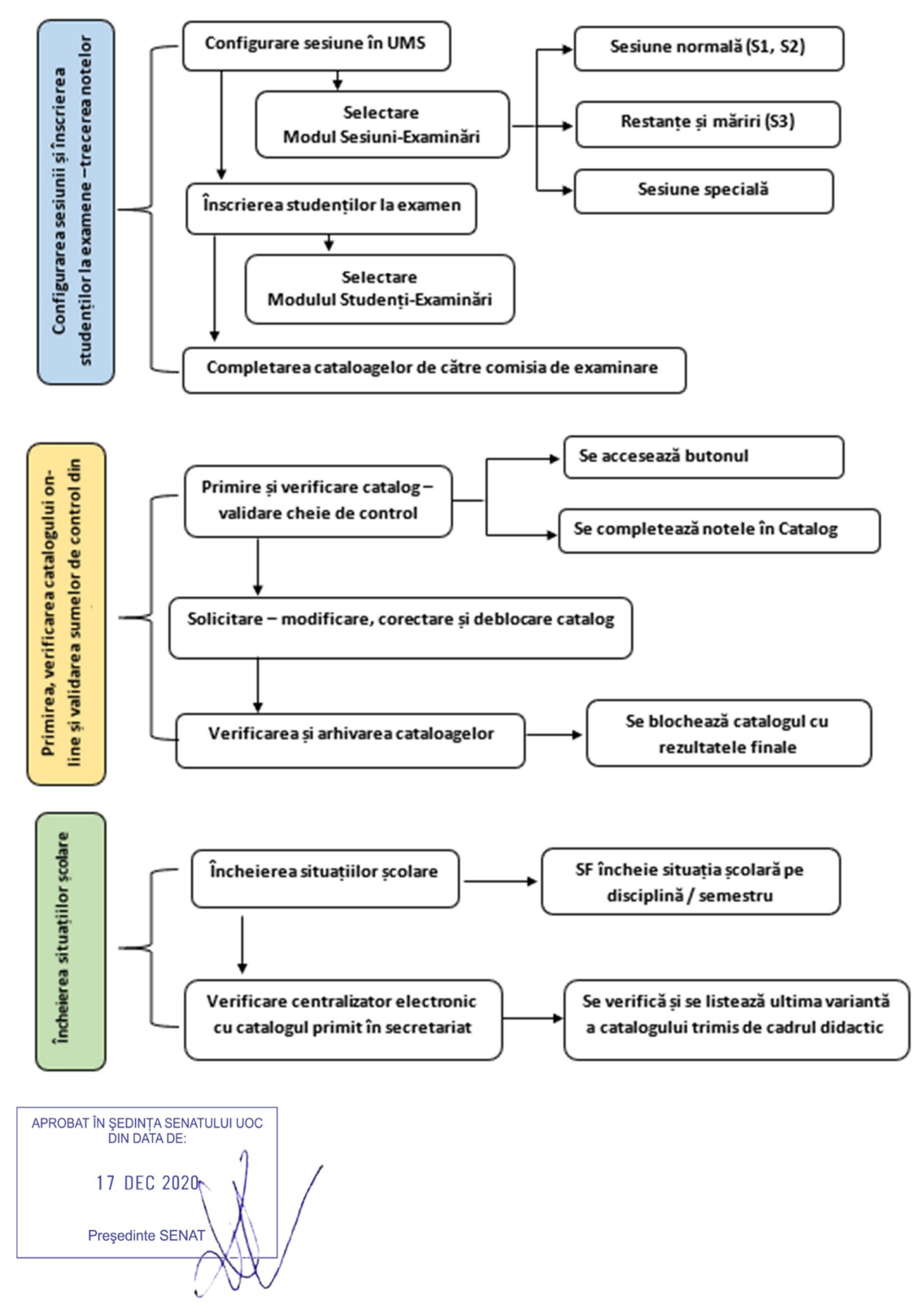

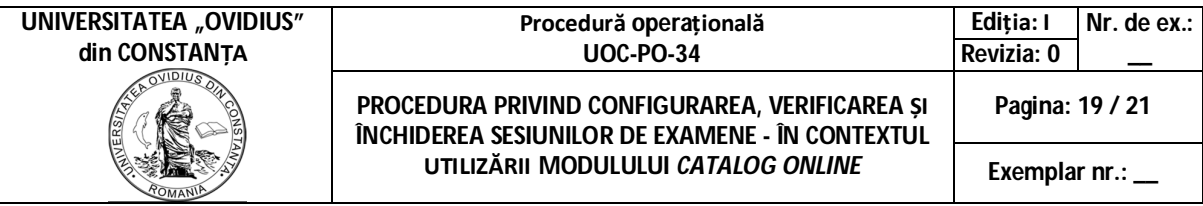

#### **Anexa 1b**

# **Diagrama flux pentru configurarea, verificarea și închiderea sesiunilor de examene - în contextul utilizării modulului** *Catalog online* **– Cadre didactice**

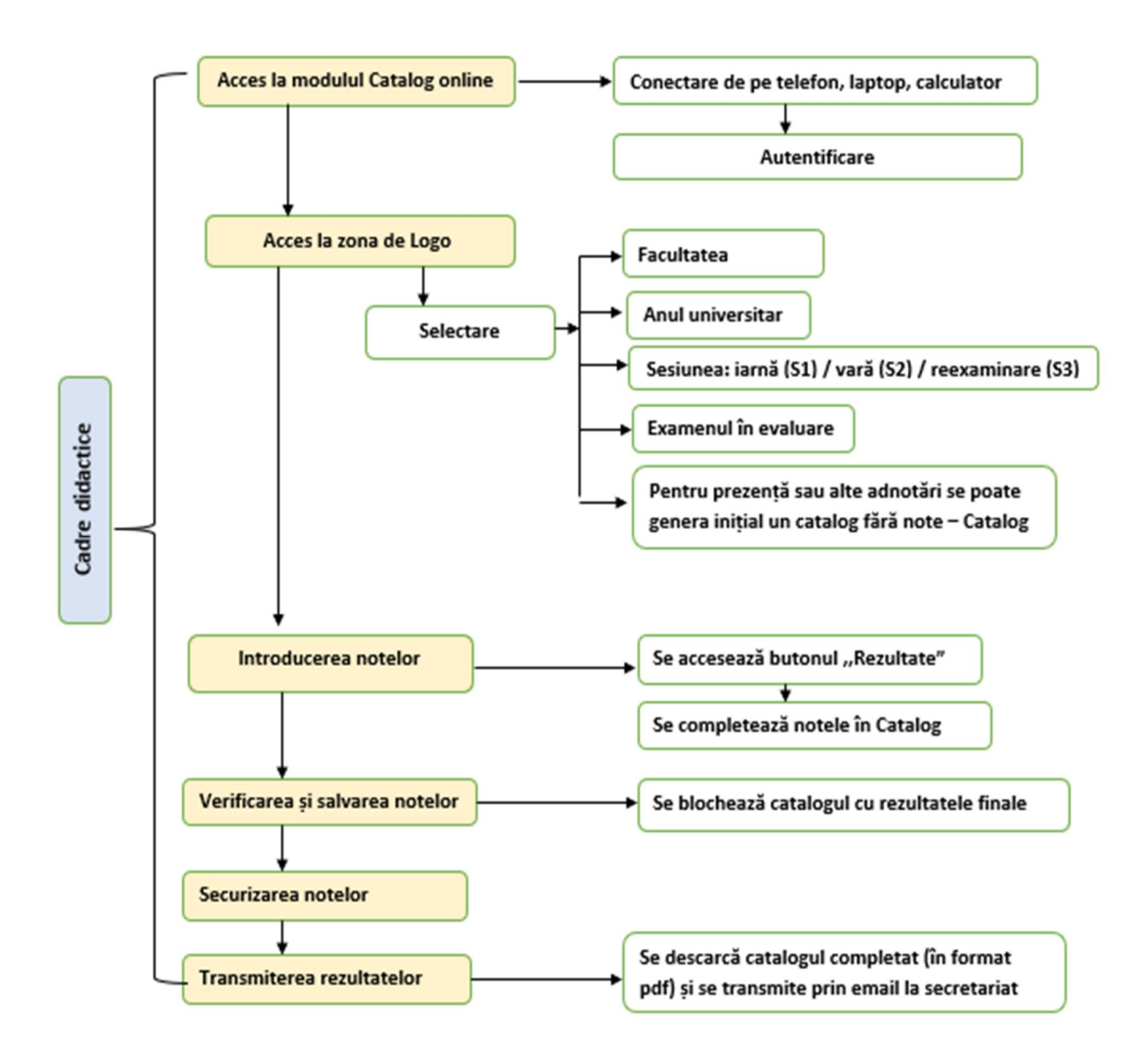

APROBAT ÎN SEDINTA SENATULUI UOC DIN DATA DE: 17 DEC 2020 Președinte SENAT

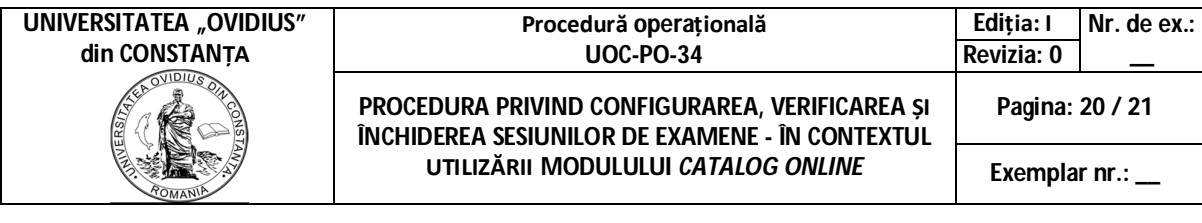

#### **Anexa 2**

Aprobat Decan,

#### *Doamnă/Domnule Decan,*

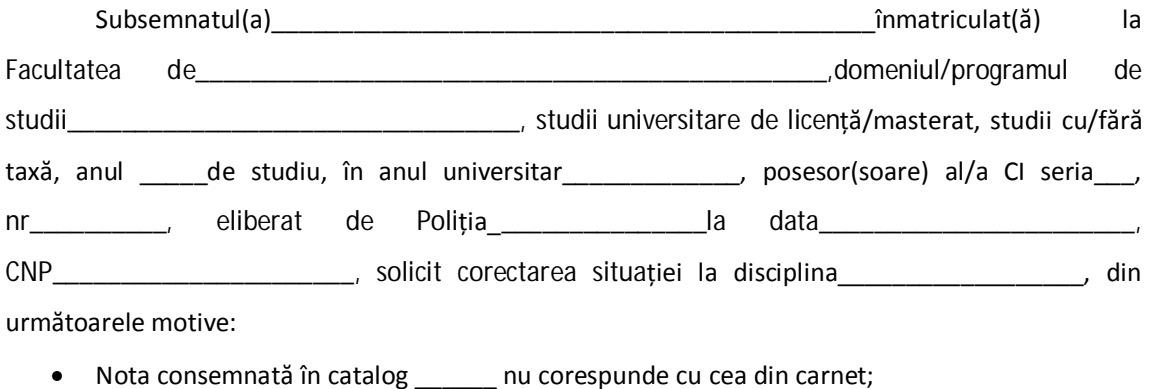

- În carnetul online nu a fost consemnată nota obținută\_\_\_\_\_\_\_\_, am fost declarat absent;
- Am participat la examen și nu am nota în carnetul online, iar toți colegii de grupă au notele în carnetul online;
- Nota nu a fost trecută pentru că am avut restanțe la taxă anexez chitanța nr.

\_\_\_\_\_\_\_\_\_\_\_\_\_\_\_; Data examenului a fost \_\_\_\_\_\_\_\_\_\_\_;

Am/Nu am restanțe la plata taxelor.

Am luat la cunoștință de prevederile Regulamentului privind activitatea profesională a studenților.

Data, Semnătura, Semnătura, Semnătura, Semnătura, Semnătura, Semnătura, Semnătura, Semnătura, Semnătura, Semnătura, Semnătura, Semnătura, Semnătura, Semnătura, Semnătura, Semnătura, Semnătura, Semnătura, Semnătura, Semnătu

Telefon\_\_\_\_\_\_\_\_\_\_\_\_\_\_\_\_\_\_/e-mail\_\_\_\_\_\_\_\_\_\_\_\_\_\_\_\_\_\_\_\_\_\_\_\_\_\_\_\_\_\_\_\_\_\_\_\_\_

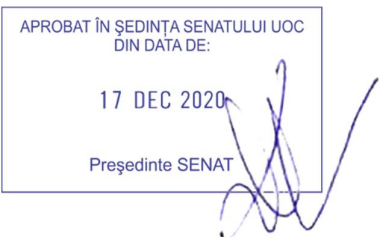

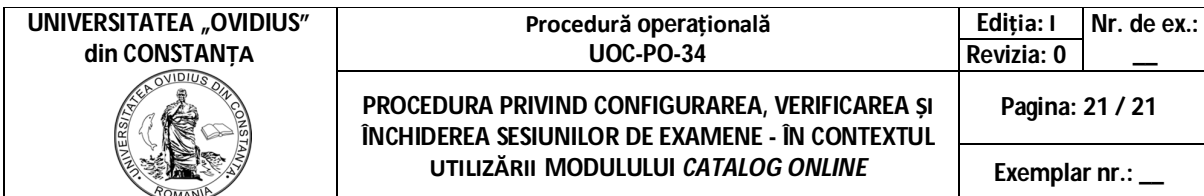

**Anexa 3**

**Proces verbal de primire-predare a cataloagelor disciplinelor pe programe de studii şi ani de studiu Semestrul 1/Semestrul 2, an universitar \_\_\_\_\_\_\_/\_\_\_\_\_\_\_\_**

**Program de studii \_\_\_\_\_\_\_\_\_ An de studiu\_\_\_\_\_\_\_\_\_\_**

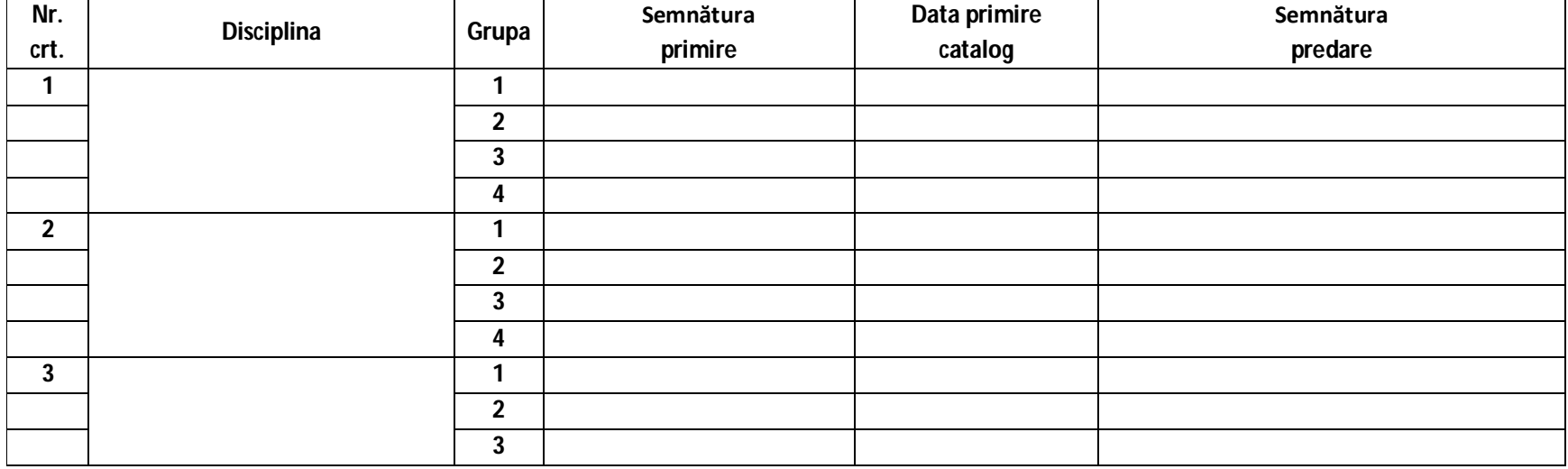

APROBAT ÎN ȘEDINȚA SENATULUI UOC<br>DIN DATA DE: 17 DEC 2020 Președinte SENAT